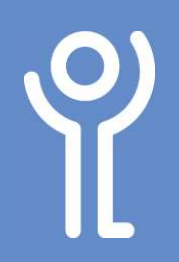

## Tables - Autoformat

## How do I change the style of my table?

After constructing your table it is possible to use the 'Table Styles' options to reformat its style rather than choosing the line formatting/border shading yourself.

- 1. Click within your table.
- 2. Click to display the 'Table Tools, Design' ribbon.
- 3. Choose one of the styles displayed or use the drop down menu to display further options.

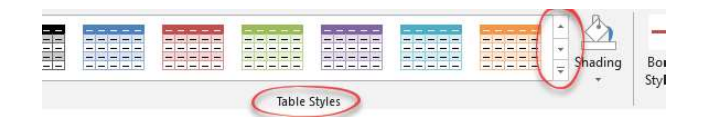

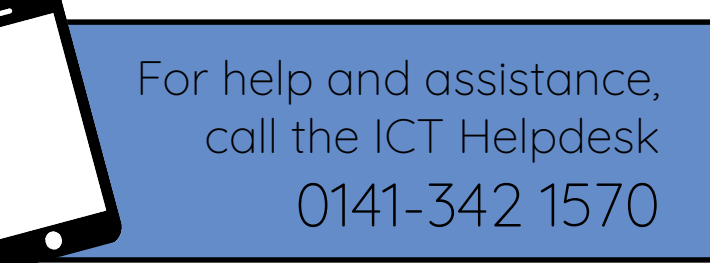

Available during office hours. For critical support at other times refer to the out-of-hours phone list.

Part of the 'How do I...' series of helpsheets. For more, visit ictsupport.key.org.uk